## **Programming Tips and Tricks**

## **HVAC USAGE NOTIFICATION PROGRAMMING**

In the example below, we're tracking how many minutes our HVAC system runs each day (for both heating and cooling), and getting a notification each night, letting us know how long it's run for. This same programming concept could easily be adapted to show how long a TV has been on, or a door opened, or you could track pool pump run times, etc. - anything that doesn't already have a native timer built into the driver... you get the idea...

1. Create an appropriately named one-minute repeating timer, **HVAC Timer**.<br>File Driver Go Tools Help

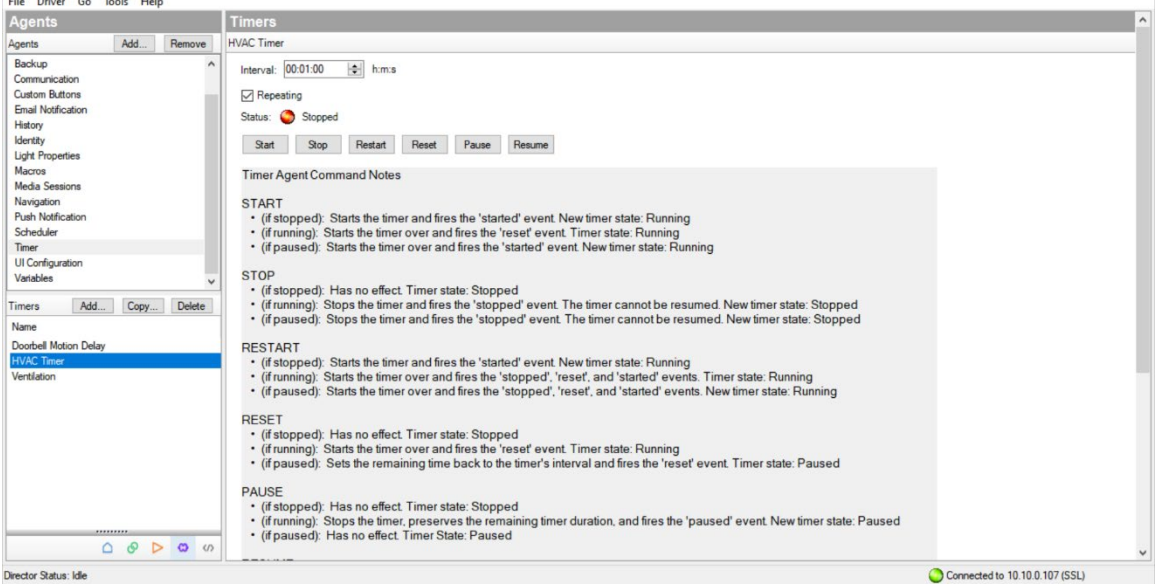

2. Create a corresponding number variable, **HVAC Minutes**.

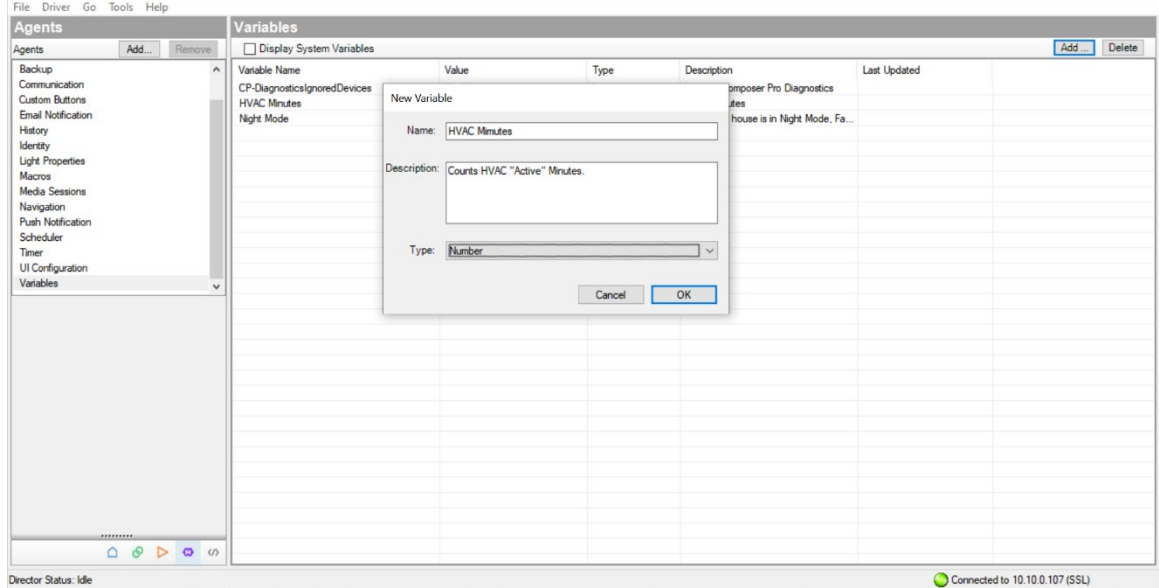

- 3. In the Programming tab, under the Thermostat Variables, program: [When HVAC State Changed]
	- -> If State is **Stage 1 Cool** (and/or **Stage 1 Heat** if you want to see Heating minutes) -> Start **HVAC Timer**

-> If State is **Off** -> Stop **HVAC Timer**

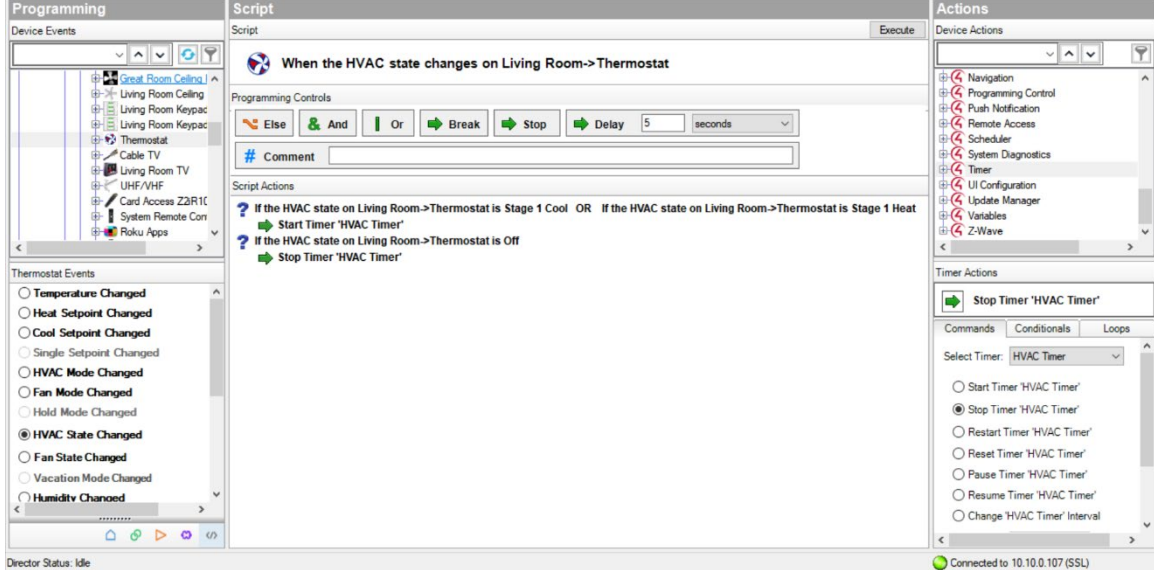

4. In the Programming tab, under the HVAC Timer, program: [When HVAC Timer expires] -> Variables > **HVAC Minutes** = Variables > **HVAC Minutes +1**

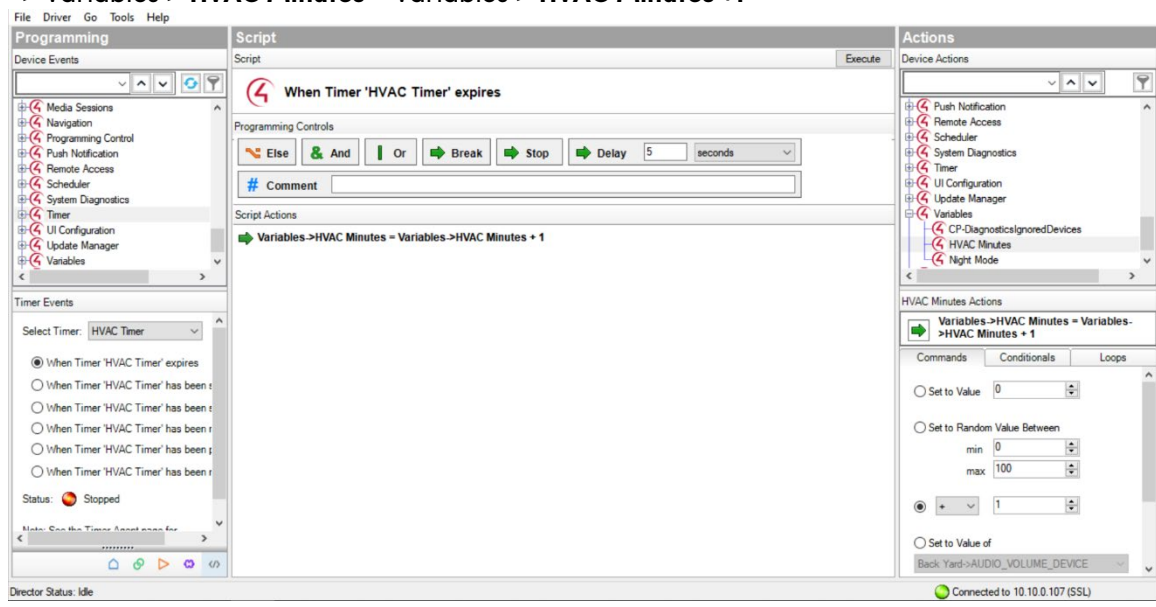

5. Set up a Push Notification being sure to include the following variable {Variables::**HVAC Minutes**}. You can add other variables too for additional information, as in the example below. (The variables can be found by clicking on **Add Variable** in the bottom-left corner of the Push Notification agent screen, then navigating to variables and/or a specific device in the drop-down).

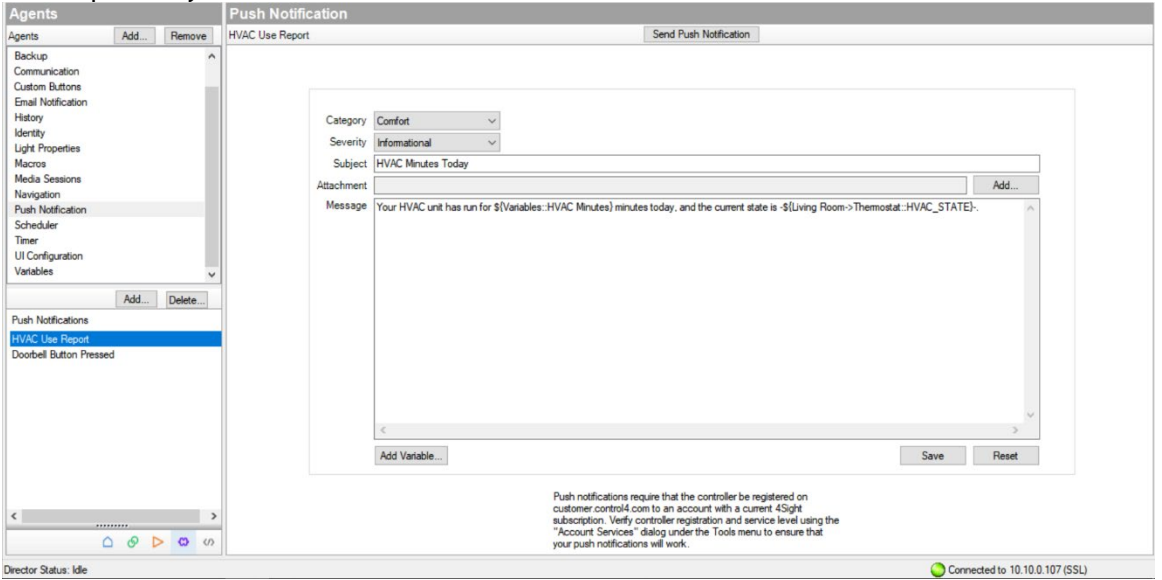

6. Set up a scheduled event once a day to send the notification and reset the variable back to zero.

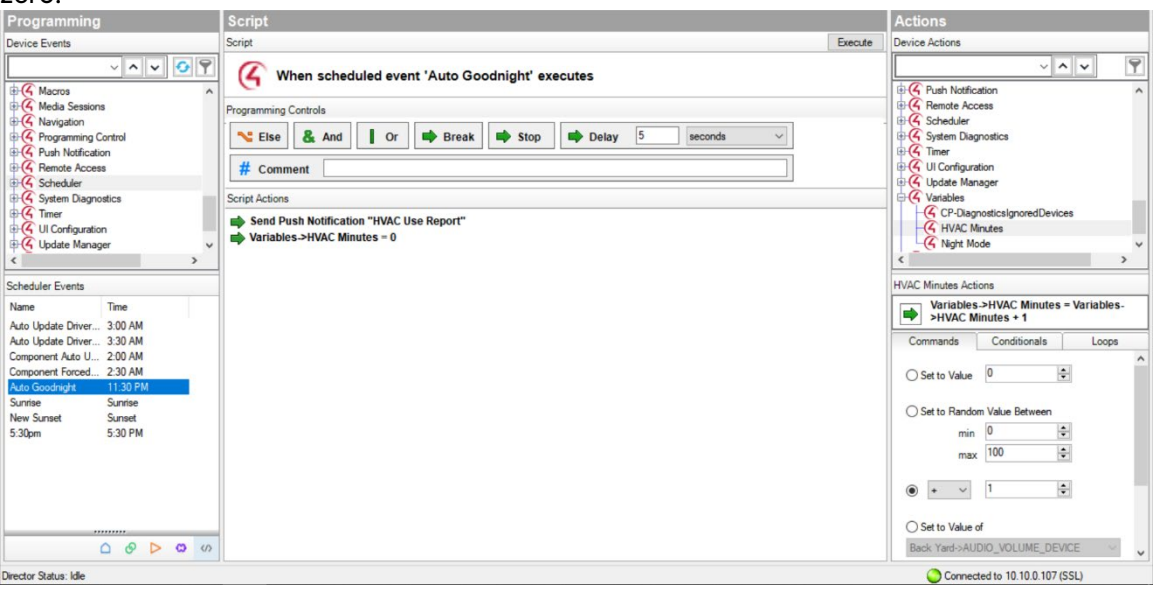

7. Optionally, you could program a **Custom Button** or **Experience button** to send the notification as well. (Just be sure to set the variable back to zero once a day, or as appropriate).

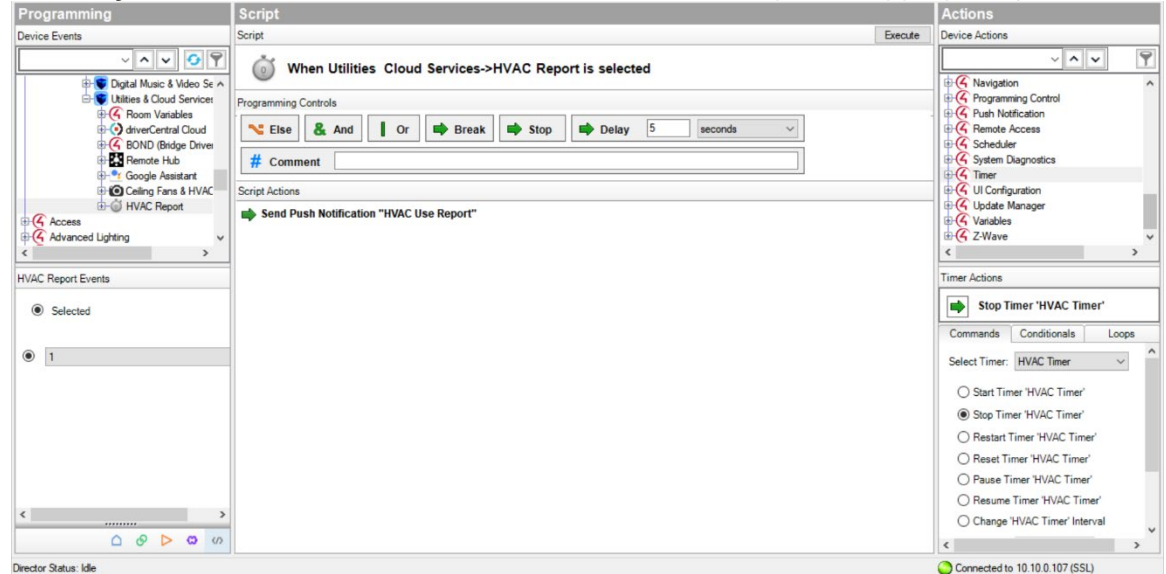

## Dennis Warzun Operations Manager | Integrated Smart Technologies

Copyright ©2021 Snap One, LLC. All rights reserved. Snap One its respective logos are registered trademarks or trademarks of Snap One, LLC (formerly known as Wirepath Home Systems, LLC), in the United States and/or other countries. 4Store, 4Sight, Control4, Control4 My Home, SnapAV, Mockupancy, and NEEO are also registered trademarks or trademarks of Snap One, LLC. Other names and brands may be claimed as the property of their respective owners. Snap One makes no claim that the information contained herein covers all installation scenarios and contingencies, or product use risks. Information within this specification subject to change without notice. All specifications subject to change without notice.. 2021-06-30 DH

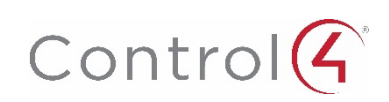